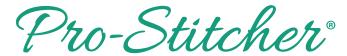

## Skew: Skew, Border Skew, & Triangle Skew

There are 3 different types of skews.

Note: To try out the different skews, create an area and open a design.

Select Modify Tab.

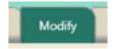

From the ribbon, select Skew.

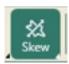

 Select the skew based on how many points your area has:

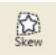

## Skew

Skew works best with areas that have 4 points.

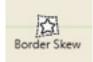

## **Border Skew**

Border skew works best with areas that have multiple points, like a long border.

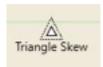

## **Triangle Skew**

Triangle skew only works with areas that have 3 points.